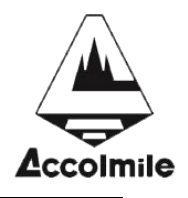

# **Produktspezifikation en**

## 07/2013

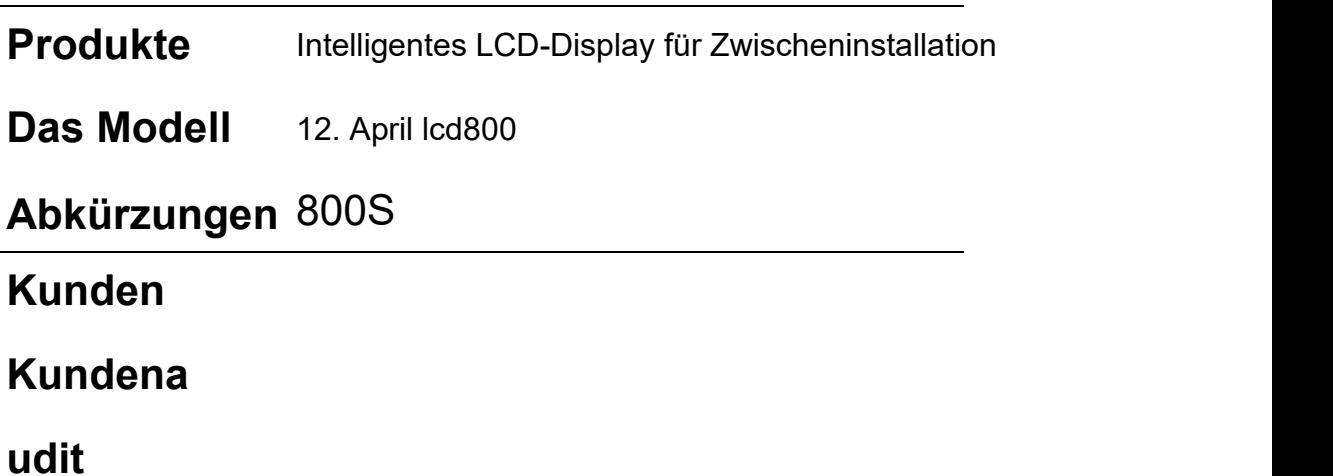

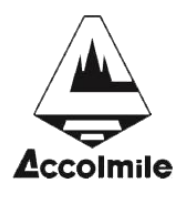

#### **<sup>1</sup> Name des Produktes**

- **1.1** Intelligentes LCD-Display für Zwischeninstallation
- **1.2** Modell: APT12LCD800S

#### **<sup>2</sup> Elektrische Parameter**

- $\diamond$  Versorgung mit 24V/36V Batterien
- $\lozenge$  Nennbetriebsstrom: 10mA
- $\lozenge$  Maximaler Betriebsstrom: 30mA
- $\div$  Leckstrom < 1uA
- $\Diamond$  Maximaler Ausgangsstrom zum Controller: 50mA
- $\div$  Betriebstemperatur: -28 ~ 70 °C
- $\div$  Lagertemperatur: -40 ~ 70 °C

### **<sup>3</sup> Abmessungen und Materialien**

- **3.1** Das Gehäuse des Produkts ist ABS und die transparenten Fenster sind aus hochfestem Acryl mit einer Steifigkeit, die der von gehärtetem Glas entspricht.
- **3.2** Größe: host/L90mm \* W54mm \* H13.3mm

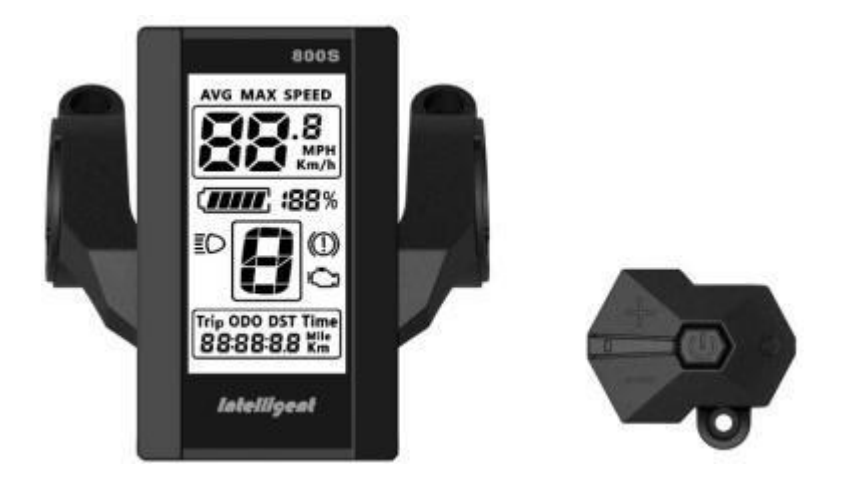

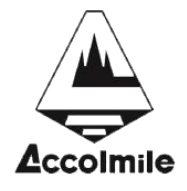

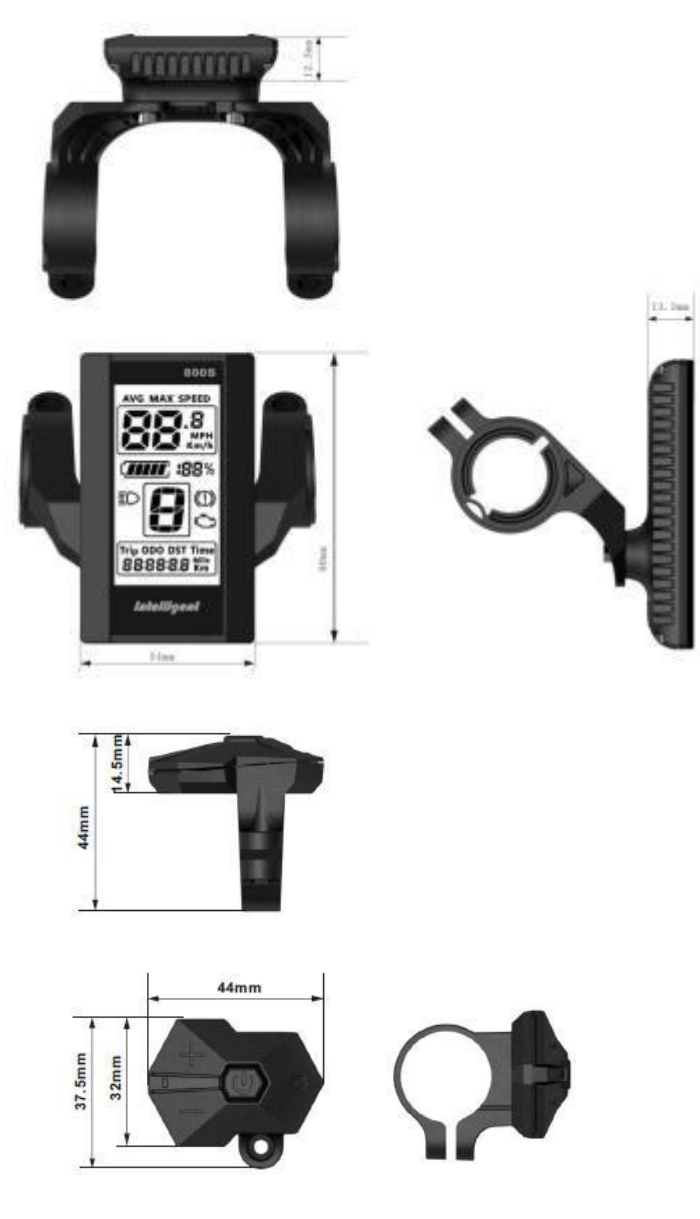

#### **<sup>4</sup> Funktionsweise**

- $\Diamond$  Geeignet für Umgebungen mit niedrigen Temperaturen bis zu einer maximalen Temperatur von -28°C.
- $\Diamond$  Ergonomisches Design mit externen Tasten für eine komfortable Bedienung.
- Geschwindigkeitsanzeige: AVG-Geschwindigkeit, Maximalgeschwindigkeit, Geschwindigkeit (Echtzeit).
- $\Diamond$  Km/km: kann nach Kundengewohnheiten eingestellt werden.
- $\Diamond$  Intelligente Batterieanzeige: Bietet eine zuverlässige Batterieanzeige, die nicht schwankt, wenn der Motor schaltet.
- **Die Helligkeit der Hintergrundbeleuchtung ist einstellbar: 5 Knoten**

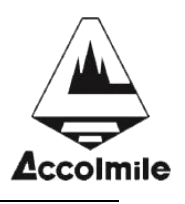

- $\Diamond$  Assistenzsysteme mit 9 Stufen: 3, 5, 6, 9. Optional
- $\Diamond$  Kilometeranzeige: Kilometerzähler, zurückgelegte Strecke, Fahrzeit
- **Fehlercode-Anzeige**
- Parametereinstellung: Mehrere Parameter können über die USB-Schnittstelle des Computers eingestellt werden, einschließlich Hilfsstufennummer/Raddurchmesser/Spannung/Geschwindigkeitsbegrenzung.

#### **<sup>5</sup> Beschreibung der LCD-Anzeige**

Das LCD-Display ist wie folgt dargestellt:

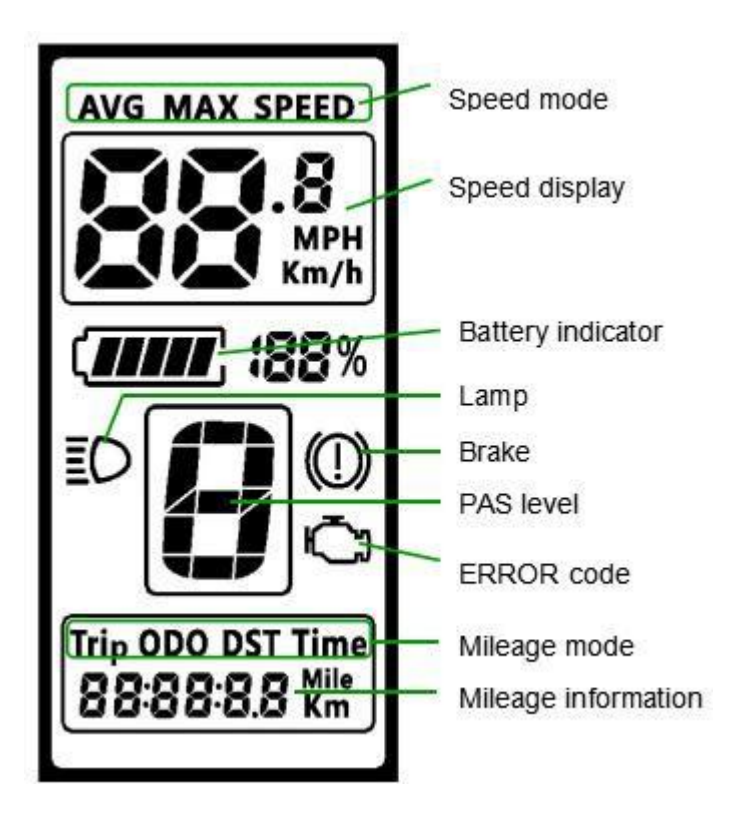

**<sup>6</sup> Beschreibung der Funktion**

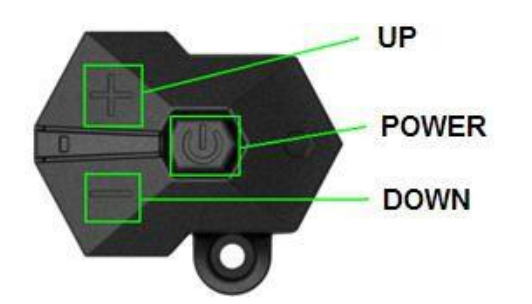

**7.1 Ein-/Ausschalten der Stromversorgung**

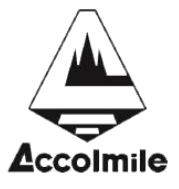

Drücken und ha**lters**tul Das Display kann ein- und ausgeschaltet werden, nachdem die Taste 1 Sekunde gedrückt wurde. Das Display kann

Automatische Abschaltung nach n Minuten (n kann 0 ~ 9 sein).

#### **7.2 Horizontaler Hilfsbetrieb**

Short Press <mark>Nach\_\_\_\_\_</mark> Die Schaltfläche kann die Hilfsstufe ändern. Der höchste Beihilfegrad liegt bei 9,0

n Neutral. Die Anzahl der Sorten kann nach Kundenwunsch angepasst werden.

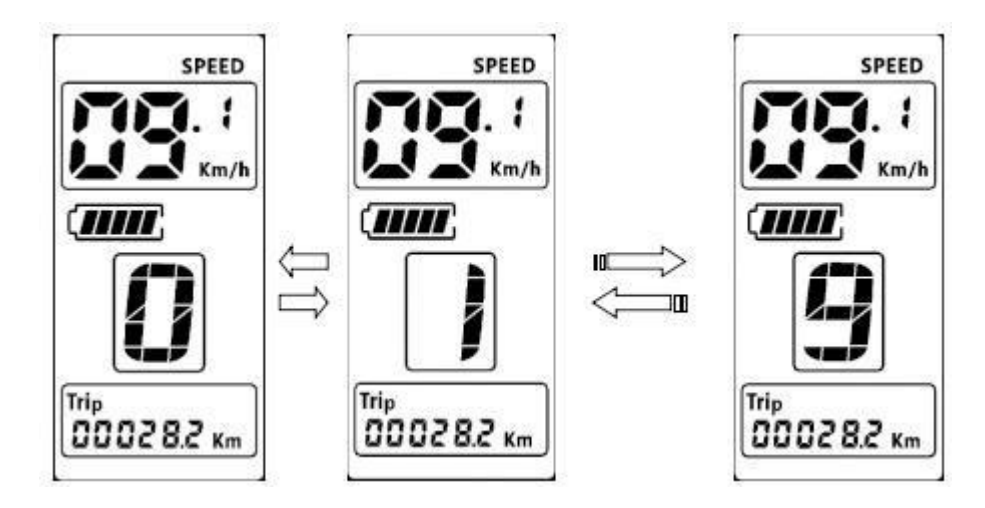

Unterstützung bei der Durchführung

#### **7.3 Schalter für den Geschwindigkeitsmodus und Schalterfür den Kilometermodus**

Short Press [Leistung]Die Schaltfläche kann den Geschwindigkeitsmodus und den Kilometermodus ändern,

Speed -> AVG Speed -> Maximum Speed -> Travel -> ODO -> Time.

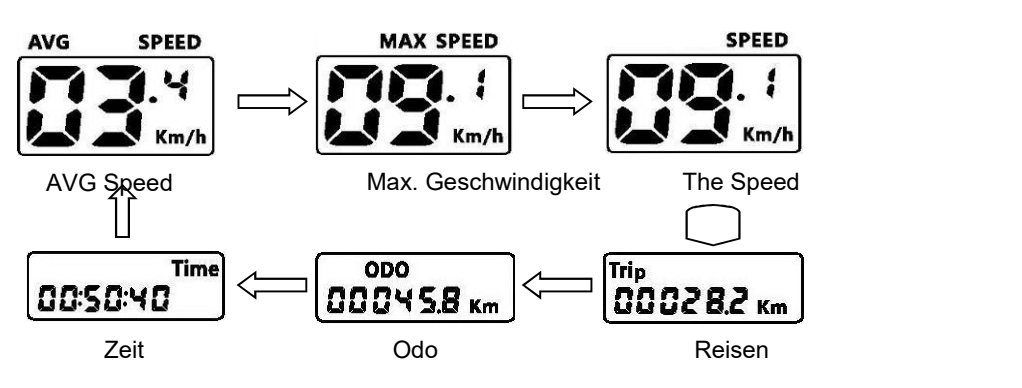

Schalter für den Geschwindigkeitsmodus und Schalter für den Kilometermodus

**\* Wenn 5 Sekunden lang keine Aktion stattfindet, kehrt die Anzeige automatisch zur Geschwindigkeitsanzeige zurück (Echtzeit).**

#### **7.4 Headlight/Backlight On/Off**

Drücken und ha<mark>lben</mark> Die Taste dauert 1 Sekunde und ermöglicht das Ein- und Ausschalten der Scheinwerfer/Hintergrundbeleuchtung.

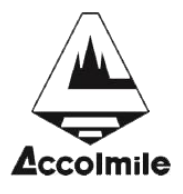

Wenn die Batteriespannung niedrig ist, funktioniert der Motor nicht und das Display hält die Scheinwerfer während des E-Bikes für eine Weile an.

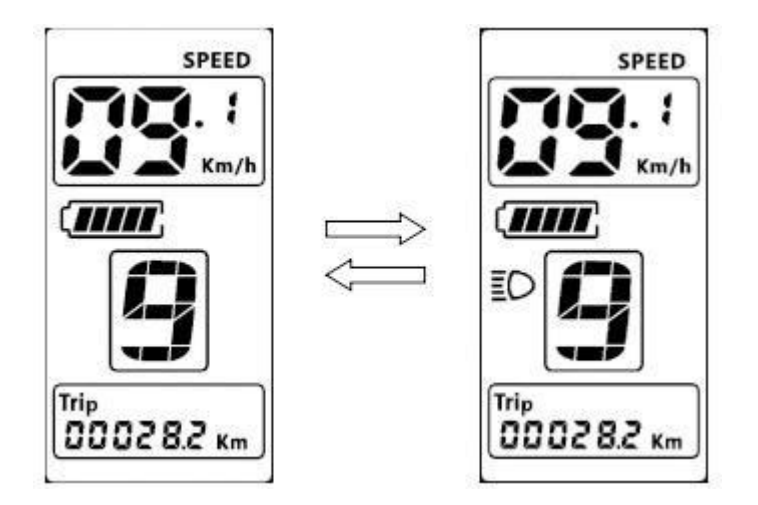

### **7.5 Zu Fuß 6**

**km** Die Taste 1 Sekunde kann in den Laufmodus und den Exit-Modus gehen

Drücken und halten **Nach** 

Wenn Sie den Knopf loslassen.

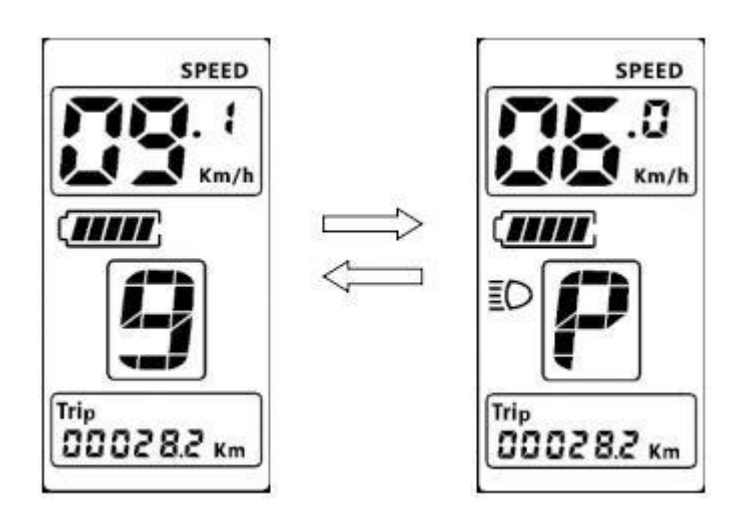

#### **7.6Datenbereinig**

Nach oben drücken

**ung**

Nach ]Die Tasten werden für 1 Sekunde zusammen platziert, um mehrere temporäre zurückzusetzen

**Daten, vorläufige Daten umfassen AVG- Geschwindigkeit/Maximalgeschwindigkeit/Fahrt/Zeit.**

## **<sup>7</sup> Einstellungen der Parameter**

Doppel drücke<mark>heistung</mark> Tasten (in Zeitintervallen von weniger als 0,3 Sekunden) zur Eingabe von Parametern

| Zu verwendende Schaltflächen Wenn der Status gesetzt ist, blinkt der Parameter. Shor**Nachendende** zum Ändern

Parameterwert, drücken Sie ku<mark>lzeißeulig</mark>ste Der Button kann zum nächsten Parameter wechseln.

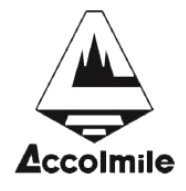

Double

PresseLeistung Die Taste (weniger als 0,3 Sekunden im Zeitintervall) kann den Parameter beenden

Legen Sie den Status fest. Wenn 10 Sekunden lang keine Operation stattfindet, verlässt das Display automatisch den Parametereinstellungsstatus.

Die Reihenfolge der Parameter ist wie folgt.

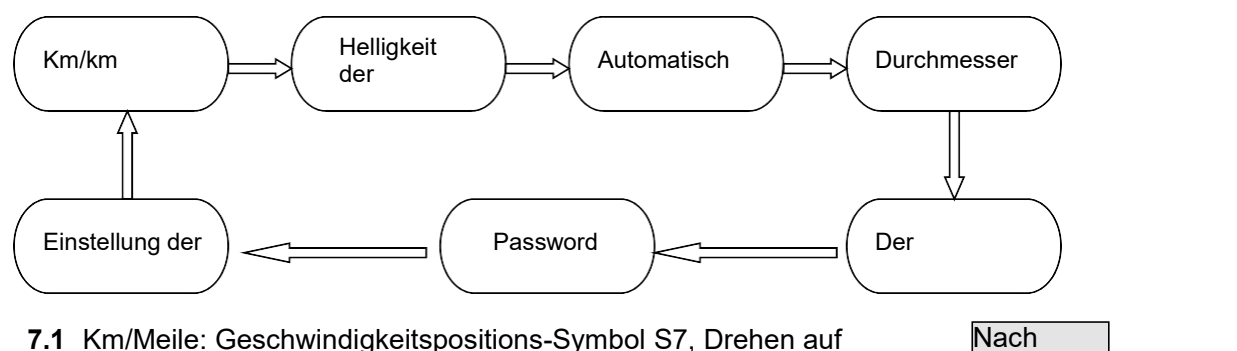

g **7.1** Km/Meile: Geschwindigkeitspositions-Symbol S7, Drehen auf Knopfdruck, um das Anzeigesymbol km/h/MPH (km/Meile) anzuzeigen

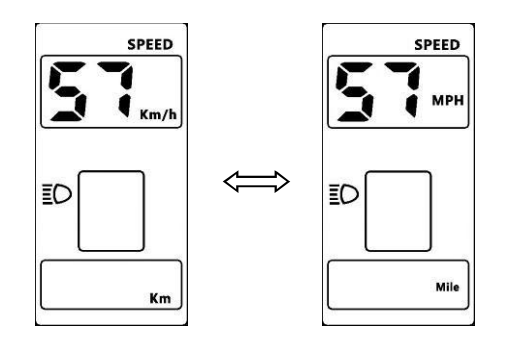

Nach das Symbol bL1, drücken Sie die Taste, um die Symbole 1 bis 5 oben<br>Sanzuzeiden um die H n anzuzeigen, um die Helligkeit der Hintergrundbeleuchtung zu ändern. **7.2** .Hintergrundbeleuchtung Helligkeit: Die Position der Geschwindigkeitsanzeige ist

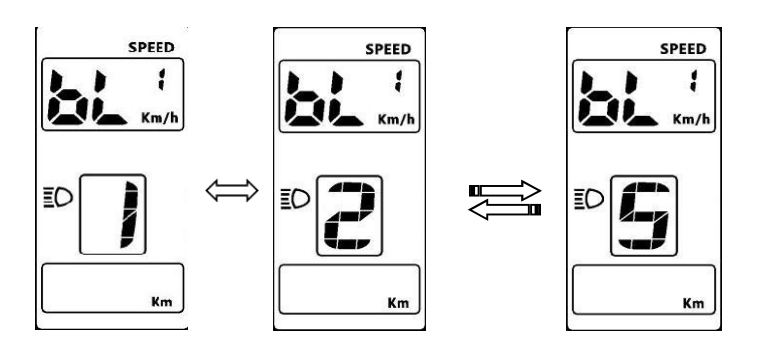

**7.3** Automatische Abschaltzeit: Die Geschwindigkeitsposition zeigt das Symbol OFF an, drücken Sie die Auf- und Ab-Taste, um den Wert von 1 auf 9 zu ändern, die Zahl zeigt die Verzögerungszeit (Minuten) vor der automatischen Abschaltung an, der Standardwert ist 5 Minuten.

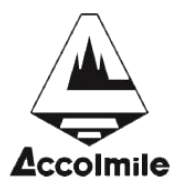

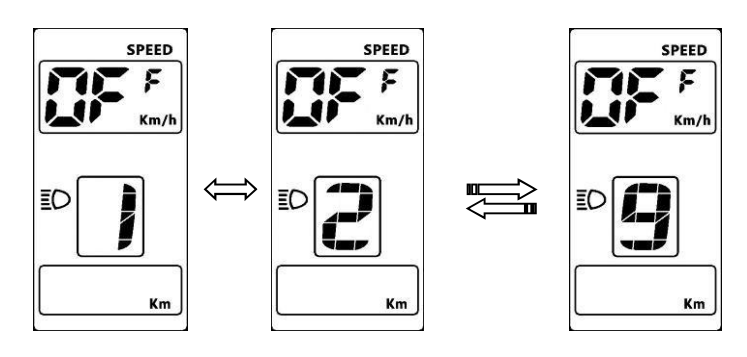

#### **7.4 Raddurchmesser: Anzeige der Drehzahlposition Symbol Wd, gedrückt** Nach Die Schaltfläche dreht sich, um das Symbol 16182022242426700c/2829 anzuzeigen, und der Wert gibt den Raddurchmesser (Zoll) an. Falsche Raddurchmesserwerte können zu abnormalen Geschwindigkeiten und Laufleistungen führen. n

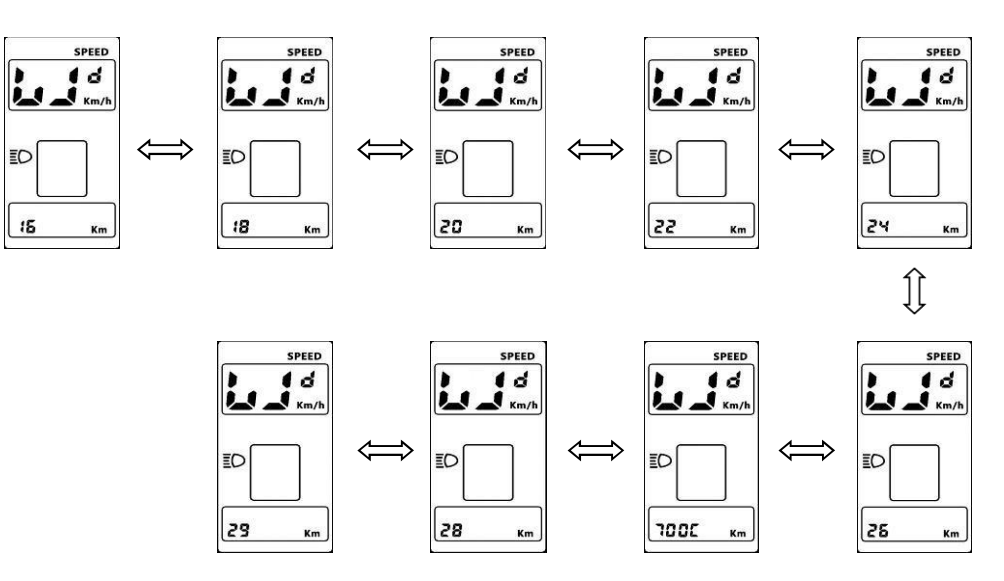

**7.5** .Spannungseinstellung: Geschwindigkeitspositionsanzeigesymbo**Na∪0**, drücken Sie Der Knopf

n Drehen Sie das Anzeigesymbol 24V/36V/UbE, UbE steht für eine benutzerdefinierte Spannungseinstellung, die per Computer eingestellt werden kann.

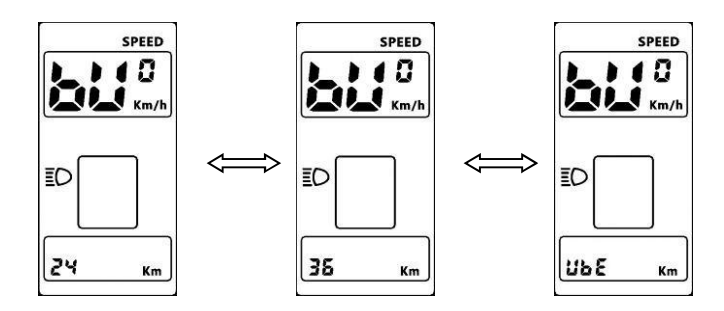

#### **7.6 Passwort/Tempolimit-Einstellung: Die Position der Geschwindigkeit zeigt das Symbol PSD an, benötigt**

Um ein Passwort einzugebe<mark>Nachücken</mark> Sie die Taste Schaltfläche zum Ändern des Passwortwerts  $(0 \sim 9)$ ,

Short Press <mark>Leistung</mark> Schaltfläche zum Umschalten von Passworteinträgen, 4-stelliges Passwort, Passwort

Das Standardpasswort ist "1919". Pre**sse**stung Schaltflächen während der Passwortanpassung

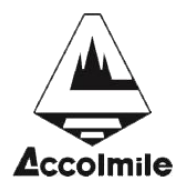

Fertig. Wenn das Passwort falsch ist, kehrt das Display zu den Spannungseinstellungen zurück. Das passende Passwort wird in die Geschwindigkeitsbegrenzungseinstellung eingegeben.

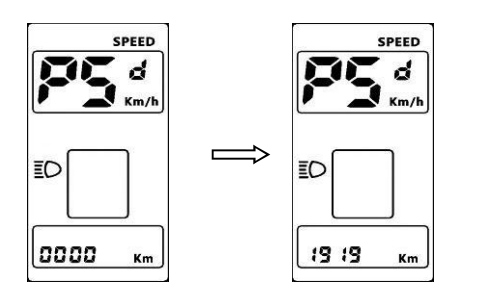

Symbol SPL und die Kilometerposition zeigt den Geschwindigkeitsbegrenzu**lNgsw**ert an. Leistung <u>notoning</u> **7.7** Geschwindigkeitsbegrenzungseinstellung: Die Geschwindigkeitsposition zeigt das Der Standardwert ist 25 km/h. Presse

Um den Wert zu ändern, kann der Wert zwischen 10 und 45 km/h eingestellt werden. Die Einstellung ist abgeschlossen, wenn Sie die Taste drücken, um zu bestätigen.

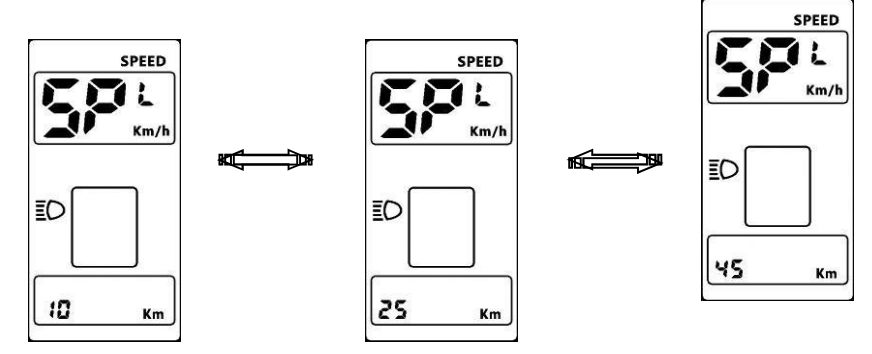

**Die maximale Drehzahl ist durch den Motor und die Steuerung begrenzt und kann den**  $e^{i}$  **eingestellten** Wert nicht erreichen.

### **<sup>8</sup> Fehlercodedefinition**

Wenn ein Fehler im E-Bike vorliegt, kann das 800S-Display eine Warnmeldung ausgeben, das LCD zeigt das Symbol und den Fehlercode der Geschwindigkeitsposition an, der Fehlercode stammt von 01H ~ FFH, wie in der folgenden Tabelle definiert.

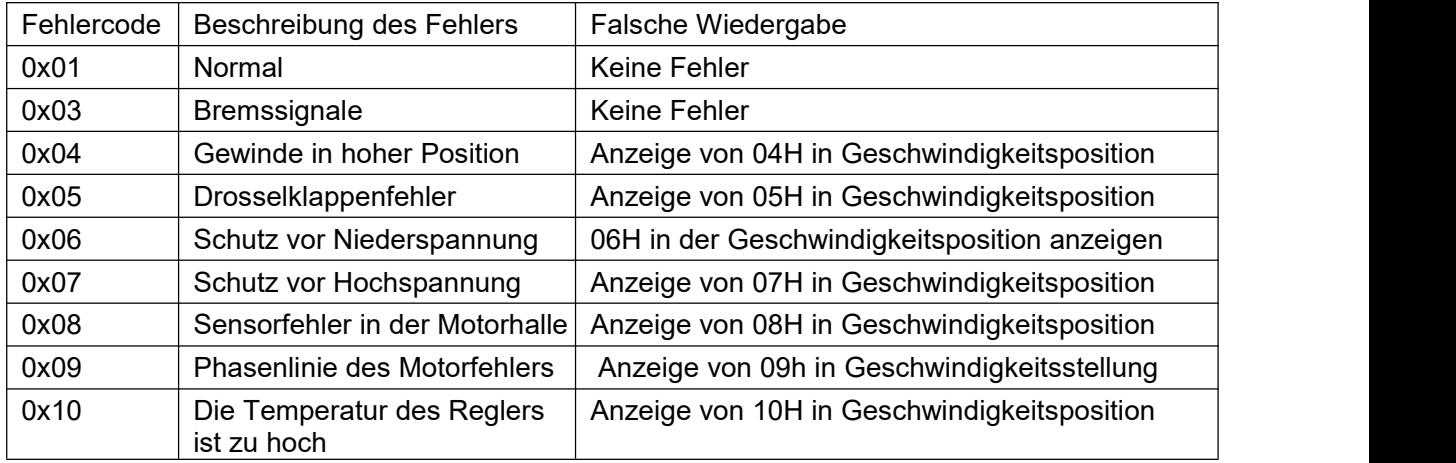

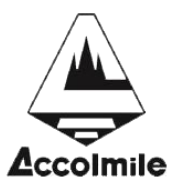

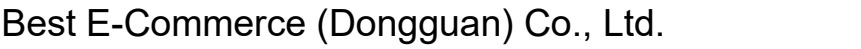

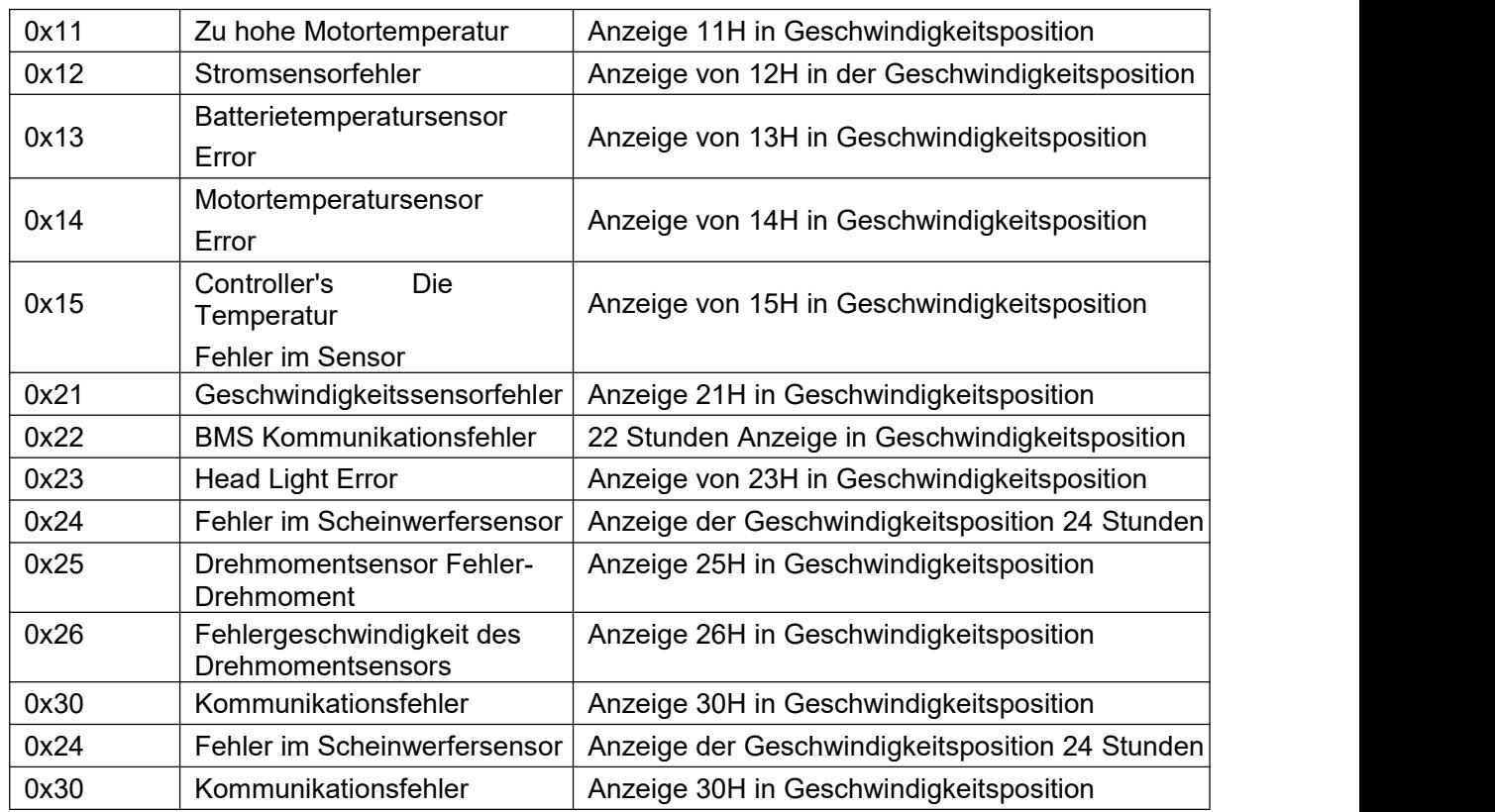

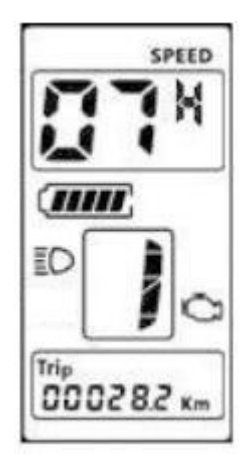

### **<sup>9</sup> Montageanleitung**

Bitte beachten Sie die Drehmomentwerte der Schrauben, die durch übermäßiges Drehmoment beschädigt wurden und nicht von der Garantie abgedeckt sind.

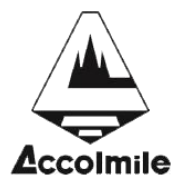

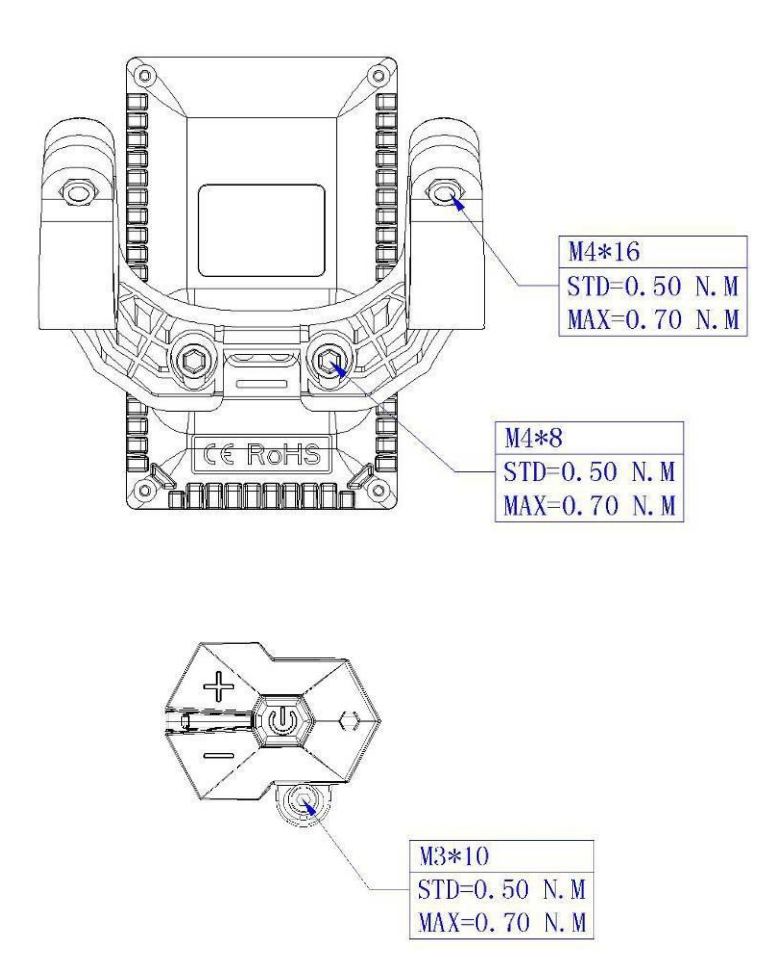

Die Klemme wird in zwei Richtungen montiert, vorwärts oder

rückwärts. Unterschiedliche Montagemethoden erfordern

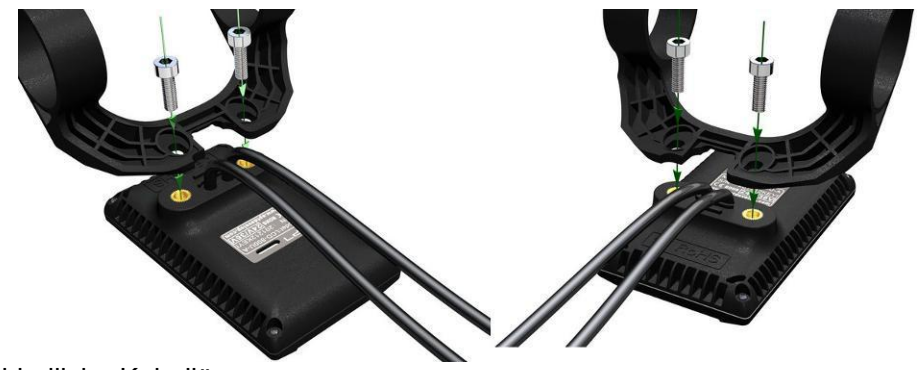

unterschiedliche Kabellängen.

Die 3 Lenker sind in den Größen 31.8 mm, 25.4 mm, 22.2 mm und die Übertragungsringe in den Größen 25.4 mm, 22.2 mm. Die Übertragungsringe müssen in einer speziellen Richtung montiert werden, beachten Sie den grünen Pfeil unten.

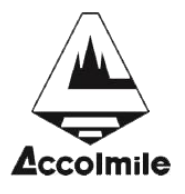

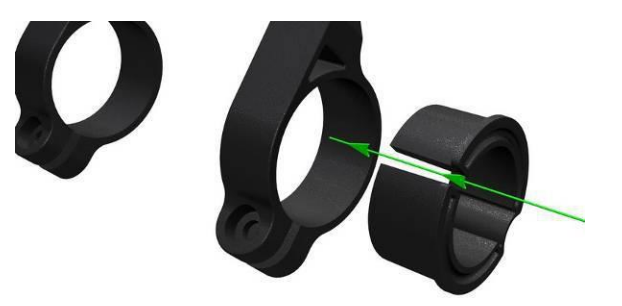

### **<sup>10</sup> Beschreibung der Ausgangsleitung**

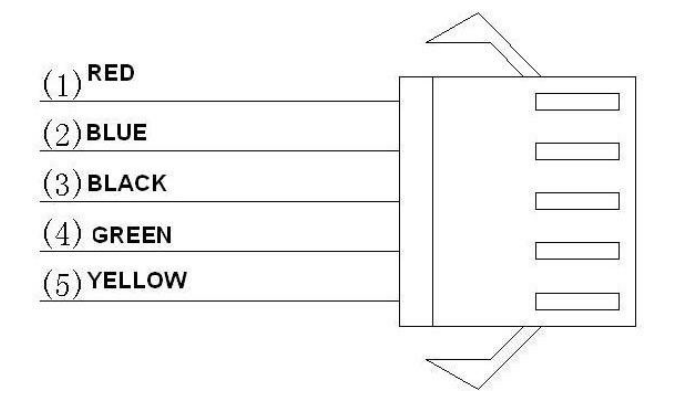

- 1, rote Linie: Anode (24V/36V)
- 2, blaue Linie: Stromkabel zum Anschluss an den Controller
- 3, schwarze Linie: Gnd
- 4, grüne Linie: RxD (Controller -> Display)
- 5, gelbe Linie: TxD (Display -> Controller)

#### **<sup>11</sup> Beschreibung der Hilfsstufe**

Hilfsstufen, bis zu 9 Stufen, gebräuchliche Stufen sind in der folgenden Tabelle aufgeführt:

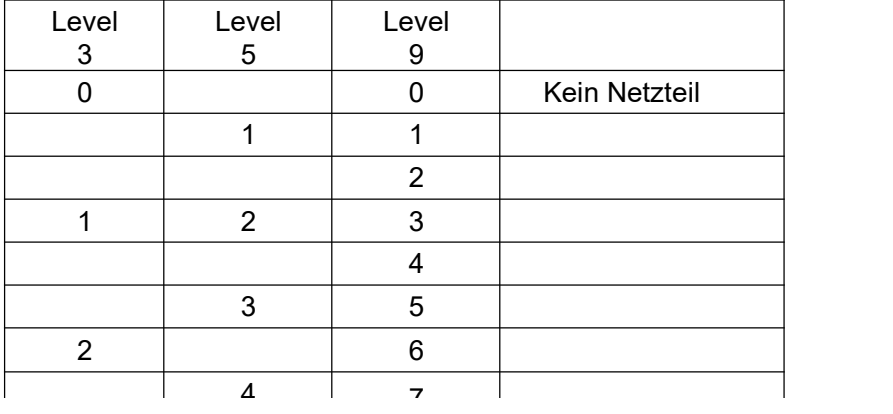

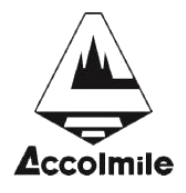

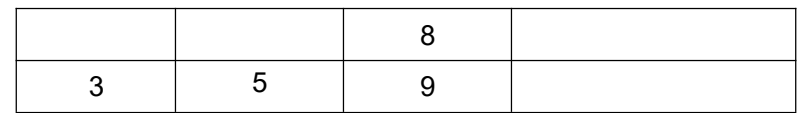

## **<sup>12</sup> Zertifizierung**

CE/IP65 (wasserdicht)/RoHS.